# **Model Mommy Documentation** *Release 2.0.0*

**Lucas Simon Rodrigues Magalhaes**

**Oct 22, 2019**

## **Contents**

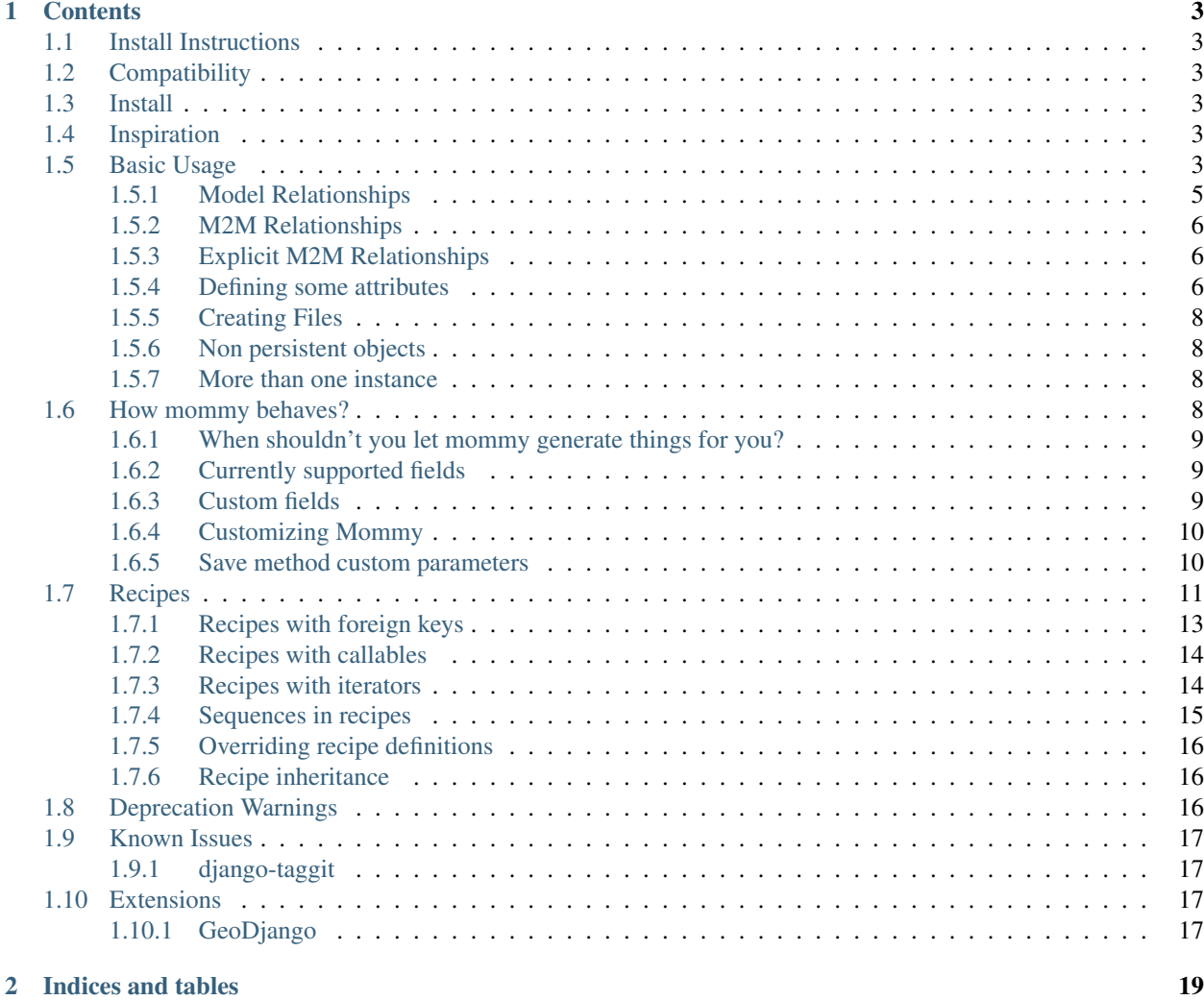

IMPORTANT: Model Mommy is no longer maintained and was replaced by [Model Bakery.](https://pypi.org/project/model-bakery/) Please, consider [migrat](https://model-bakery.readthedocs.io/en/latest/migrating_from_mommy.html)[ing your project](https://model-bakery.readthedocs.io/en/latest/migrating_from_mommy.html) to use the new lib.

Model Mommy's creator and the maintainers decided to rename the project to not reinforce gender stereotypes for women in technology. You can read more about this subject [here.](https://www.witi.com/articles/1017/How-Gender-Stereotypes-are-Still-Affecting-Women-in-Tech/)

# CHAPTER<sup>1</sup>

### **Contents**

## <span id="page-6-1"></span><span id="page-6-0"></span>**1.1 Install Instructions**

Model-mommy offers you a smart way to create fixtures for testing in Django. With a simple and powerful API you can create many objects with a single line of code.

## <span id="page-6-2"></span>**1.2 Compatibility**

model\_mommy supports Django >= 1.11 and Python 3

## <span id="page-6-3"></span>**1.3 Install**

Run the command above

```
pip install model_mommy
```
## <span id="page-6-4"></span>**1.4 Inspiration**

*Model-mommy* was inspired by many great open source software like ruby's ObjectDaddy and FactoryGirl.

## <span id="page-6-5"></span>**1.5 Basic Usage**

Let's say you have an app family with a model like this: File: model.py

```
class Kid(models.Model):
    "''"''"''"Model class Kid of family app
    "" "" ""
   happy = models.BooleanField()
   name = models.CharField(max_length=30)
   age = models.IntegerField()
   bio = models.TextField()
   wanted_games_qtd = models.BigIntegerField()
   birthday = models.DateField()
   appointment = models.DateTimeField()
```
To create a persisted instance, just call Mommy:

File: test\_model.py

```
# -*- coding:utf-8 -*-
#Core Django imports
from django.test import TestCase
#Third-party app imports
from model_mommy import mommy
from model_mommy.recipe import Recipe, foreign_key
# Relative imports of the 'app-name' package
from .models import Kid
class KidTestModel(TestCase):
    "''"''"''"Class to test the model
   Ki d"''"''"def setUp(self):
         \boldsymbol{H} . \boldsymbol{H}Set up all the tests
         "''"self.kid = mommy.make(Kid)
```
No need to pass attributes every damn time.

Importing every model over and over again is boring. So let Mommy import them for you:

```
from model_mommy import mommy
# 1st form: app_label.model_name
kid = mommy.make('family.Kid')
# 2nd form: model_name
dog = mommy.make('Dog')
```
Note: You can only use the 2nd form on unique model names. If you have an app family with a Dog, and an app farm with a Dog, you must use the app\_label.model\_name form.

Note: model\_name is case insensitive.

#### <span id="page-8-0"></span>**1.5.1 Model Relationships**

Mommy also handles relationships. Say the kid has a dog:

File: model.py

```
class Kid(models.Model):
    "''"Model class Kid of family app
    \pi \pi \pihappy = models.BooleanField()
   name = models.CharField(max_length=30)
   age = models.IntegerField()
   bio = models.TextField()
   wanted_games_qtd = models.BigIntegerField()
   birthday = models.DateField()
   appointment = models.DateTimeField()
    class Meta:
        verbose_name = (u'Kid')verbose_name_plural = _(u'Kids')
    def __unicode__(self):
         "''"''"Return the name of kid
         "''"''"''"return u'%s' % (self.name)
class Dog(models.Model):
    "''"''"''"Model class Dog of family app
    \boldsymbol{u} \boldsymbol{u} \boldsymbol{n}owner = models.ForeignKey('Kid')
```
when you ask Mommy:

File: test\_model.py

```
# -*- coding:utf-8 -*-
#Core Django imports
from django.test import TestCase
#Third-party app imports
from model_mommy import mommy
from model_mommy.recipe import Recipe, foreign_key
# Relative imports of the 'app-name' package
class DogTestModel(TestCase):
    \boldsymbol{H} . \boldsymbol{H} . \boldsymbol{H}Class to test the model
    Dog
```

```
def setUp(self):
      \boldsymbol{u} \boldsymbol{u} \boldsymbol{n}Set up all the tests
      "''"self.rex = mommy.make('family.Dog')
```
She will also create the Kid, automagically. NOTE: ForeignKeys and OneToOneFields Since Django 1.8, ForeignKey and OneToOne fields don't accept unpersisted model instances anymore. This means if you do:

mommy.prepare('family.Dog')

You'll end with a persisted "Kid" instance.

#### <span id="page-9-0"></span>**1.5.2 M2M Relationships**

File: test\_model.py

 $"''"$ 

```
# -*- coding:utf-8 -*-
#Core Django imports
from django.test import TestCase
#Third-party app imports
from model_mommy import mommy
from model_mommy.recipe import Recipe, foreign_key
# Relative imports of the 'app-name' package
class DogTestModel(TestCase):
    "''"''"Class to test the model
    Dog
    "''"''"def setUp(self):
        "''"''"Set up all the tests
        "''"''"''"self.rex = mommy.make('family.Dog', make_m2m=True)
```
### <span id="page-9-1"></span>**1.5.3 Explicit M2M Relationships**

If you want to, you can prepare your own set of related object and pass it to model\_mommy. Here's an example:

File: test\_models.py :: dogs\_set = mommy.prepare(models.Dog, \_quantity=2) home = mommy.make(models.Home, owner=owner, dogs=dogs\_set)

#### <span id="page-9-2"></span>**1.5.4 Defining some attributes**

Of course it's possible to explicitly set values for attributes.

File: test\_model.py

```
# -*- coding:utf-8 -*-
#Core Django imports
from django.test import TestCase
#Third-party app imports
from model_mommy import mommy
from model_mommy.recipe import Recipe, foreign_key
# Relative imports of the 'app-name' package
from .models import Kid
class KidTestModel(TestCase):
    "''"''"''"Class to test the model
    Kid
    "''"''"def setUp(self):
         \bar{n} \bar{n} \bar{n}Set up all the tests
        "''"''"''"self.kid = mommy.make(
           Kid,
            age=3
        )
        self.another_kid = mommy.make(
             'family.Kid',
            age=6
        )
```
Related objects attributes are also reachable by their name or related names:

File: test\_model.py

```
# -*- coding:utf-8 -*-
#Core Django imports
from django.test import TestCase
#Third-party app imports
from model_mommy import mommy
from model_mommy.recipe import Recipe, foreign_key
# Relative imports of the 'app-name' package
from .models import Dog
class DogTestModel(TestCase):
    \pi \pi \piClass to test the model
    Dog
    \pi \pi \pidef setUp(self):
         "''"''"Set up all the tests
         \boldsymbol{u} \boldsymbol{u} \boldsymbol{u}
```

```
self.bobs_dog = mommy.make(
   'family.Dog',
   owner__name='Bob'
)
```
#### <span id="page-11-0"></span>**1.5.5 Creating Files**

Mommy does not creates files for FileField types. If you need to have the files created, you can pass the flag *\_create\_files=True* (defaults to *False*) to either *mommy.make* or *mommy.make\_recipe*.

Important: Mommy does not do any kind of file clean up, so it's up to you to delete the files created by it.

#### <span id="page-11-1"></span>**1.5.6 Non persistent objects**

If you don't need a persisted object, *Mommy* can handle this for you as well:

```
from model_mommy import mommy
```

```
kid = mommy.prepare('family.Kid')
```
It works like *make*, but it doesn't persist the instance neither the related instances.

If you want to persist only the related instances but not your model, you can use the *\_save\_related* parameter for it:

```
from model_mommy import mommy
dog = mommy.prepare('family.Dog', _save_related=True)
assert dog.id is None
assert bool(dog.owner.id) is True
```
#### <span id="page-11-2"></span>**1.5.7 More than one instance**

If you need to create more than one instance of the model, you can use the *\_quantity* parameter for it:

```
from model_mommy import mommy
kids = mommy.make('family.Kid', _quantity=3)
assert len(kids) == 3
```
It also works with *prepare*:

```
from model_mommy import mommy
kids = mommy.prepare('family.Kid', _quantity=3)
assert len(kids) == 3
```
### <span id="page-11-3"></span>**1.6 How mommy behaves?**

By default, *model-mommy* skips fields with *null=True* or *blank=True*. Also if a field has a *default* value, it will be used.

You can override this behavior by:

1. Explicitly defining values

```
# from "Basic Usage" page, assume all fields either null=True or blank=True
from .models import Kid
from model_mommy import mommy
```

```
kid = mommy.make(Kid, happy=True, bio='Happy kid')
```
2. Passing *fill optional* with a list of fields to fill with random data

```
kid = mommy.make(Kid, _fill_optional=['happy', 'bio'])
```
3. Passing *\_fill\_optional=True* to fill all fields with random data

```
kid = mommy.make(Kid, _fill\_optional=True)
```
#### <span id="page-12-0"></span>**1.6.1 When shouldn't you let mommy generate things for you?**

If you have fields with special validation, you should set their values by yourself.

*Model-mommy* should handle fields that:

- 1. don't matter for the test you're writing;
- 2. don't require special validation (like unique, etc);
- 3. are required to create the object.

#### <span id="page-12-1"></span>**1.6.2 Currently supported fields**

- BooleanField, IntegerField, BigIntegerField, SmallIntegerField, PositiveIntegerField, PositiveSmallIntegerField, FloatField, DecimalField
- CharField, TextField, BinaryField, SlugField, URLField, EmailField, IPAddressField, GenericIPAddressField
- ForeignKey, OneToOneField, ManyToManyField (even with through model)
- DateField, DateTimeField, TimeField
- FileField, ImageField
- JSONField, ArrayField, HStoreField

Require django.contrib.gis in INSTALLED\_APPS:

• GeometryField, PointField, LineStringField, PolygonField, MultiPointField, MultiLineStringField, MultiPolygonField, GeometryCollectionField

#### <span id="page-12-2"></span>**1.6.3 Custom fields**

Model-mommy allows you to define generators methods for your custom fields or overrides its default generators. This could be achieved by specifing the field and generator function for the *generators.add* function. Both can be the real python objects imported in settings or just specified as import path string.

Examples:

```
from model_mommy import mommy
def gen_func():
   return 'value'
mommy.generators.add('test.generic.fields.CustomField', gen_func)
# in the module code.path:
def gen_func():
   return 'value'
# in your tests.py file:
from model_mommy import mommy
mommy.generators.add('test.generic.fields.CustomField', 'code.path.gen_func')
```
#### <span id="page-13-0"></span>**1.6.4 Customizing Mommy**

In some rare cases, you might need to customize the way Mommy behaves. This can be achieved by creating a new class and specifying it in your settings files. It is likely that you will want to extend Mommy, however the minimum requirement is that the custom class have *make* and *prepare* functions. In order for the custom class to be used, make sure to use the *model\_mommy.mommy.make* and *model\_mommy.mommy.prepare* functions, and not *model\_mommy.mommy.Mommy* directly.

Examples:

```
# in the module code.path:
class CustomMommy(mommy.Mommy)
    def get_fields(self):
        return [
            field
            for field in super(CustomMommy, self).get_fields()
            if not field isinstance CustomField
        ]
# in your settings.py file:
MOMMY_CUSTOM_CLASS = 'code.path.CustomMommy'
```
Additionaly, if you want to your created instance to be returned respecting one of your custom ModelManagers, you can use the *\_from\_manager* parameter as the example bellow:

```
movie = mommy.make(Movie, title='Old Boys', _from_manager='availables') # This will.
˓→use the Movie.availables model manager
```
#### <span id="page-13-1"></span>**1.6.5 Save method custom parameters**

If you have overwritten the *save* method for a model, you can pass custom parameters to it using model mommy. Example:

```
class ProjectWithCustomSave(models.Model)
   # some model fields
   created_by = models.ForeignKey(settings.AUTH_USER_MODEL)
```

```
def save(self, user, *args, **kwargs):
        self.created_by = user
        return super(ProjectWithCustomSave, self).save(*args, **kwargs)
#with model mommy:
user = mommy.make(settings.AUTH_USER_MODEL)
project = mommy.make(ProjectWithCustomSave, _save_kwargs={'user': user})
assert user == project.user
```
### <span id="page-14-0"></span>**1.7 Recipes**

If you're not comfortable with random data or even you just want to improve the semantics of the generated data, there's hope for you.

You can define a recipe, which is a set of rules to generate data for your models.

It's also possible to store the Recipes in a module called *mommy\_recipes.py* at your app's root directory. This recipes can later be used with the *make\_recipe* function:

```
fixtures/
migrations/
templates/
tests/
__init__.py
admin.py
managers.py
models.py
mommy_recipes.py
urls.py
views.py
```
File: mommy\_recipes.py

```
from model_mommy.recipe import Recipe
from family.models import Person
person = Recipe(
   Person,
   name = 'John Doe',
   nickname = '\frac{1}{10}e',
   age = 18,
   birthday = date.today(),
    appointment = datetime.now())
```
Note: You don't have to declare all the fields if you don't want to. Omitted fields will be generated automatically.

File: test\_model.py

```
from django.test import TestCase
from model_mommy import mommy
from model_mommy.recipe import Recipe, foreign_key
```

```
# Relative imports of the 'app-name' package
from .models import Person, Contact
class PersonTestModel(TestCase):
    """Class to test the model Person"""
    def setUp(self):
        # Load the recipe 'person' from 'family/mommy_recipes.py'
        self.person_one = mommy.make_recipe(
            'family.person'
        )
        self.person_simpsons = Recipe(
            Person,
            name='Moe',
        \lambdaself.contact = Recipe(
            Contact,
            person=foreign_key(self.person_simpsons),
            tel='3333333eeeeR'
        \lambdadef test_kind_contact_create_instance(self):
        """True if create instance"""
        contact = self.contact.make()
        self.assertIsInstance(contact, Contact)
```
Or if you don't want a persisted instance:

**from model\_mommy import** mommy mommy.prepare\_recipe('family.person')

Another examples

Note: You can use the \_quantity parameter as well if you want to create more than one object from a single recipe.

Note: You can define recipes locally to your module or test case as well. This can be useful for cases where a particular set of values may be unique to a particular test case, but used repeatedly there.

Look:

File: mommy\_recipes.py

company\_recipe = Recipe(Company, name='WidgetCo')

File: test\_model.py

```
class EmployeeTest(TestCase):
   def setUp(self):
       self.employee_recipe = Recipe(
```

```
Employee,
        name=seq('Employee '),
        company=company_recipe.make()
    )
def test_employee_list(self):
    self.employee_recipe.make(_quantity=3)
    # test stuff....
def test_employee_tasks(self):
    employee1 = self.employee_recipe.make()
    task_recipe = Recipe(Task, employee=employee1)
    task_recipe.make(status='done')
    task_recipe.make(due_date=datetime(2014, 1, 1))
    # test stuff....
```
#### <span id="page-16-0"></span>**1.7.1 Recipes with foreign keys**

You can define *foreign\_key* relations:

```
from model_mommy.recipe import Recipe, foreign_key
from family.models import Person, Dog
person = Recipe(Person,
   name = 'John Doe',
   nickname = 'joe',
   age = 18,birthday = date.today(),
   appointment = datetime.now())
dog = Recipe(Dog,
   breed = 'Pug',owner = foreign_key(person)
)
```
Notice that *person* is a *recipe*.

You may be thinking: "I can put the Person model instance directly in the owner field". That's not recommended.

Using the *foreign\_key* is important for 2 reasons:

- Semantics. You'll know that attribute is a foreign key when you're reading;
- The associated instance will be created only when you call *make\_recipe* and not during recipe definition;

You can also use *related*, when you want two or more models to share the same parent:

```
from model_mommy.recipe import related, Recipe
dog = Recipe(Dog,
   breed = 'Pug',
)
other_dog = Recipe(Dog,
   breed = 'Boxer',
)
```

```
person_with_three_dogs = Recipe(Person,
    dog_set = related('dog', 'other_dog')
)
```
Note this will only work when calling *make\_recipe* because the related manager requires the objects in the related\_set to be persisted. That said, calling *prepare\_recipe* the related\_set will be empty.

If you want to set m2m relationship you can use *related* as well:

```
class Dog(models.Model):
   owner = models.ForeignKey('Person')
   breed = models.CharField(max_length=50)
   created = models.DateTimeField(auto_now_add=True)
   friends_with = models.ManyToManyField('Dog')
from model_mommy.recipe import related, Recipe
dog = Recipe(Doq,breed = 'Pug',
)
dog_with_friends = dog.extend(
    friends_with=related(dog, dog),
)
```
#### <span id="page-17-0"></span>**1.7.2 Recipes with callables**

It's possible to use *callables* as recipe's attribute value.

```
from datetime import date
from model_mommy.recipe import Recipe
from family.models import Person
person = Recipe(Person,
   bithday = date.today,)
```
When you call *make\_recipe*, *Mommy* will set the attribute to the value returned by the callable.

#### <span id="page-17-1"></span>**1.7.3 Recipes with iterators**

You can also use *iterators* (including *generators*) to provide multiple values to a recipe.

```
from itertools import cycle
colors = ['red', 'green', 'blue', 'yellow']
person = Recipe(Person,
    favorite_color = cycle(colors)
)
```
*Mommy* will use the next value in the *iterator* every time you create a model from the recipe.

#### <span id="page-18-0"></span>**1.7.4 Sequences in recipes**

Sometimes, you have a field with an unique value and using *make* can cause random errors. Also, passing an attribute value just to avoid uniqueness validation problems can be tedious. To solve this you can define a sequence with *seq*

```
from model_mommy.recipe import Recipe, seq
from family.models import Person
person = Recipe(Person,
    name = seq('Joe'),age = seq(15))
p = mommy.make_recipe('myapp.person')
p.name
>>> 'Joe1'
p.age
>>> 16
p = mommy.make_recipe('myapp.person')
p.name
>>> 'Joe2'
p.age
>>> 17
```
This will append a counter to strings to avoid uniqueness problems and it will sum the counter with numerical values.

Sequences can be used not only for recipes, but with *mommy.make* as well:

```
# it can be imported directly from model_mommy
from model_mommy import seq
from model_mommy import mommy
p = mommy.make('Person', name=seq('Joe'))
p.name
>>> 'Joe1'
people = mommy.make('Person', name=seq('Chad'), _quantity=3)
for person in people:
   print(person.name)
>>> 'Chad1'
>>> 'Chad2'
>>> 'Chad3'
```
You can also provide an optional *increment\_by* argument which will modify incrementing behaviour. This can be an integer, float, Decimal or timedelta.

```
from datetime import date, timedelta
from model_mommy.recipe import Recipe, seq
from family.models import Person
person = Recipe(Person,
   age = seq(15, increment_by=3)height_ft = seq(5.5, increment_by=.25)
    # assume today's date is 21/07/2014
    appointment = seq(date(2014, 7, 21), timedelta(days=1))
)
```

```
p = mommy.make_recipe('myapp.person')
p.age
>>> 18
p.height_ft
>>> 5.75
p.appointment
>>> datetime.date(2014, 7, 22)
p = mommy.make_recipe('myapp.person')
p.age
>>> 21
p.height_ft
>>> 6.0
p.appointment
>>> datetime.date(2014, 7, 23)
```
#### <span id="page-19-0"></span>**1.7.5 Overriding recipe definitions**

Passing values when calling *make\_recipe* or *prepare\_recipe* will override the recipe rule.

```
from model_mommy import mommy
mommy.make_recipe('model_mommy.person', name='Peter Parker')
```
This is useful when you have to create multiple objects and you have some unique field, for instance.

#### <span id="page-19-1"></span>**1.7.6 Recipe inheritance**

If you need to reuse and override existent recipe call extend method:

```
dog = Recipe(Dog,
   breed = 'Pug',
   owner = foreign_key(person)
)
extended_dog = dog.extend(
    breed = 'Super basset',
)
```
### <span id="page-19-2"></span>**1.8 Deprecation Warnings**

Because of the changes of model\_mommy's API, the following methods are deprecated and will be removed in one of the future releases:

#### After 1.5.0 release:

• *mommy.make* and *mommy.prepare* methods renamed *model* parameter to *\_model*.

#### After 1.4.0 release:

• model\_mommy does not create file automagically anymore. To enable it, you have to pass the parameter *\_create\_files* to *mommy.make* or *mommy.make\_recipe* method.

• *MOMMY\_CUSTOM\_FIELDS\_GEN* -> should use the method *mommy.generators.add* instead

#### Older Warnings:

- *mommy.make\_one* -> should use the method *mommy.make* instead
- *mommy.prepare\_one* -> should use the method *mommy.prepare* instead
- *mommy.make\_many* -> should use the method *mommy.make* with the *\_quantity* parameter instead
- *mommy.make\_many\_from\_recipe* -> should use the method *mommy.make\_recipe* with the *\_quantity* parameter instead

## <span id="page-20-0"></span>**1.9 Known Issues**

### <span id="page-20-1"></span>**1.9.1 django-taggit**

Model-mommy identifies django-taggit's *TaggableManager* as a normal Django field, which can lead to errors:

```
TypeError: <class 'taggit.managers.TaggableManager'> is not supported by mommy.
```
The fix for this is to set blank=True on your TaggableManager.

## <span id="page-20-2"></span>**1.10 Extensions**

### <span id="page-20-3"></span>**1.10.1 GeoDjango**

Works with it? This project has some custom generators for it: [https://github.com/sigma-consultoria/mommy\\_spatial\\_](https://github.com/sigma-consultoria/mommy_spatial_generators) [generators](https://github.com/sigma-consultoria/mommy_spatial_generators)

# CHAPTER 2

Indices and tables

- <span id="page-22-0"></span>• genindex
- modindex
- search